# it is recommended that students use their own RCSA login and password & gmail address.

- 1) GO TO → <u>WWW.KHANACADEMY.ORG/SAT</u>
- 2) SELECT "Start Practicing" to move into Log-In or Sign Up

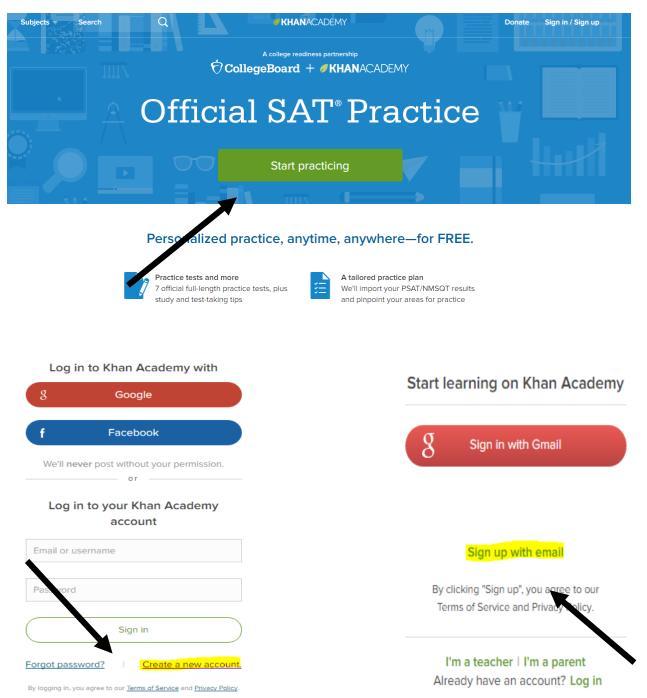

If not already done so, students will need to CREATE A NEW ACCOUNT.

Students will need to verify the Khan Academy Registration using the email they used to register their accounts.

# A.B. STUDENT | s12345678@students.duvalschools.org Birthdate May 8 2001 Sign up

By clicking "Sign up", you agree to our Terms of Service and Privacy Policy.

Go back

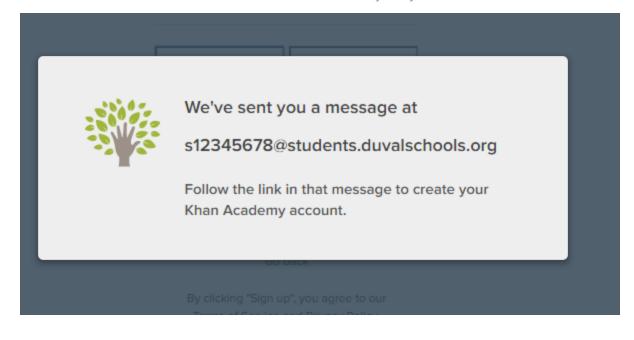

### **Linking to Khan Academy:**

Students need to register for CollegeBoard if they have not already done so. Please remind students to use a User ID and Password that they can remember. Some students have chosen to use the RCSA login ID and password combination.

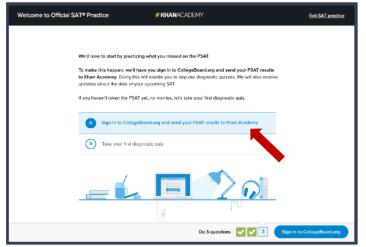

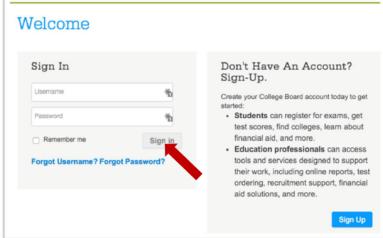

### **Authorize Khan Academy access to College Board**

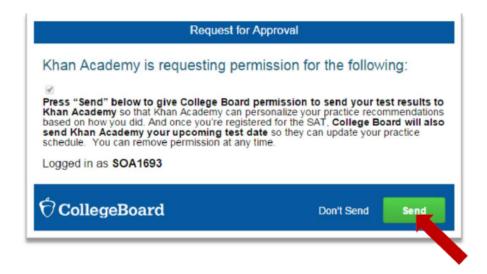

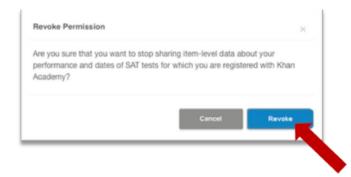

## **Start Practicing**

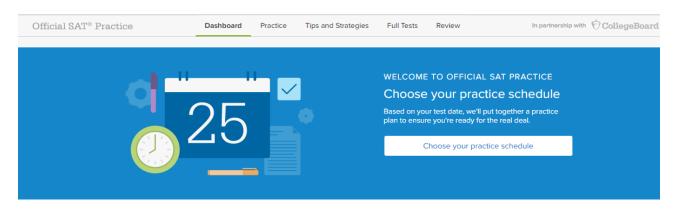

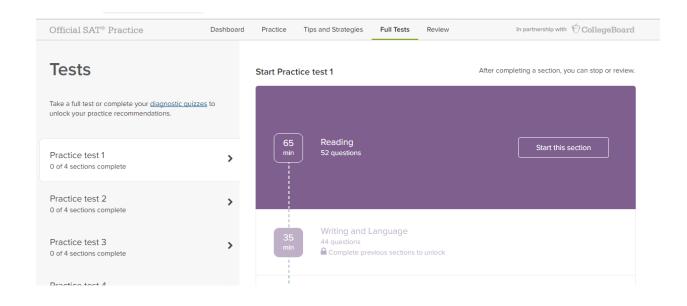